## kompakte MySQL my.cnf Vorl neue Server (MySQL-/MariaD Server 5.7)

Dieses Beispiel ist für kleine bis mittelgroße Setups geeignet. Die Vorlage kann einfach nach /etc/mysql/my.cnf kopiert werden. Sofern die Datenbankengine MyISAM nicht benötigt wird, kann diese über "skip-myisam" im [mysqld]-Bereich entfernt werden.

MariaDB 10.1 entspricht etwa MySQL 5.6 mit Backports von MySQL 5.7.

Um die neuen Einstellungen zu aktiveren, müssen sehr wahrscheinlich (bei Percona Server 5.6 und 5.7 ist es nicht notwendig!) einmal die InnoDB-Logfiles gelöscht werden (MySQL läßt sich sonst nicht starten). Diese werden dann beim nächsten Start der Datenbank neu angelegt. Je nach Größe kann das auch länger dauern, das Init-Script beendet sich dann gerne mit einem Fehler. Den aktuellen Status sieht man im MySQL-Logfile (bzw. /var/log/syslog). Die Logfiles werden wie folgt gelöscht:

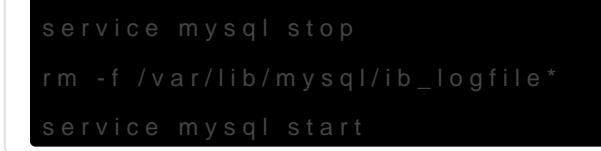

Sämtliche Einstellungen sind von Dir dann natürlich nochmals zu überprüfen für einsbesondere Caches und Speicherverbrauch. Dabei kann dann auch das Tool [mysqltuner.pl](http://mysqltuner.pl/) helfen. Mein Beispiel ist auf ein Hot-Dataset von 2GB InnoDB Daten ausgelegt.

Bei Debian Wheezy : Anpassung der Systemlimits, diese Zeilen am Ende vor der letzten Zeile ergänzen:

## [/etc/security/limits.conf](https://test.ovtec.it/_export/code/datenbanken/mysql/kompakte_mysql_my.cnf_vorlage_fuer_neue_server_5.7?codeblock=1)

soft nofile 65535 hard nofile 65535

Zum anpassen der Limits in Systemd ist ein Drop-In Unitfile anzulegen (das mitgelieferte Unitfile muss dafür nicht angepasst werden):

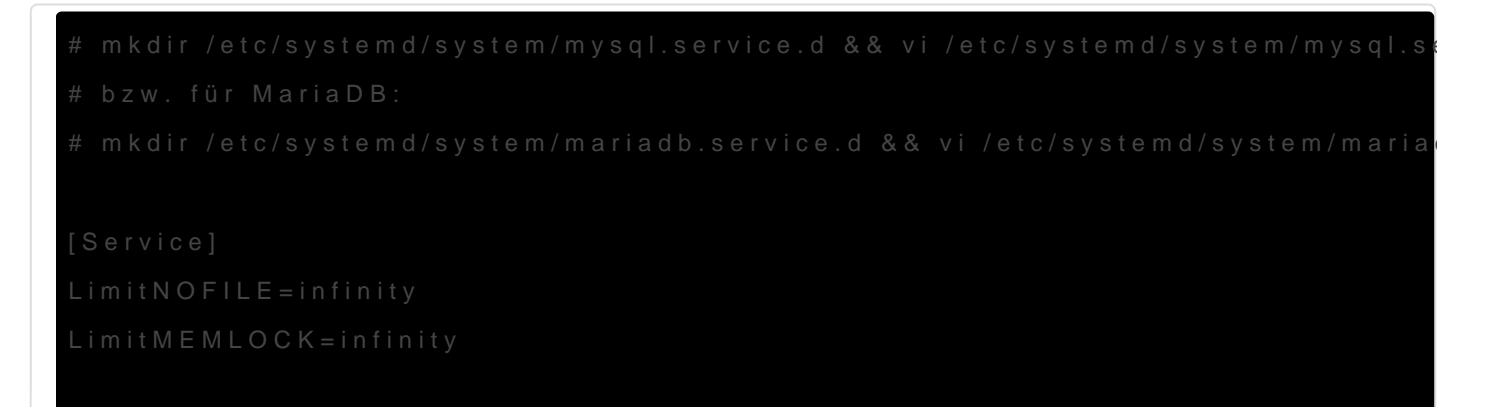

```
systemctl daemon-reload
```
Da sich die Pfade zu den Logfiles in meiner Config vom Standard unterscheiden, sollte noch der Inhalt von /etc/logrotate.d/mysql ausgetauscht werden:

## [/etc/logrotate.d/mysql](https://test.ovtec.it/_export/code/datenbanken/mysql/kompakte_mysql_my.cnf_vorlage_fuer_neue_server_5.7?codeblock=3)

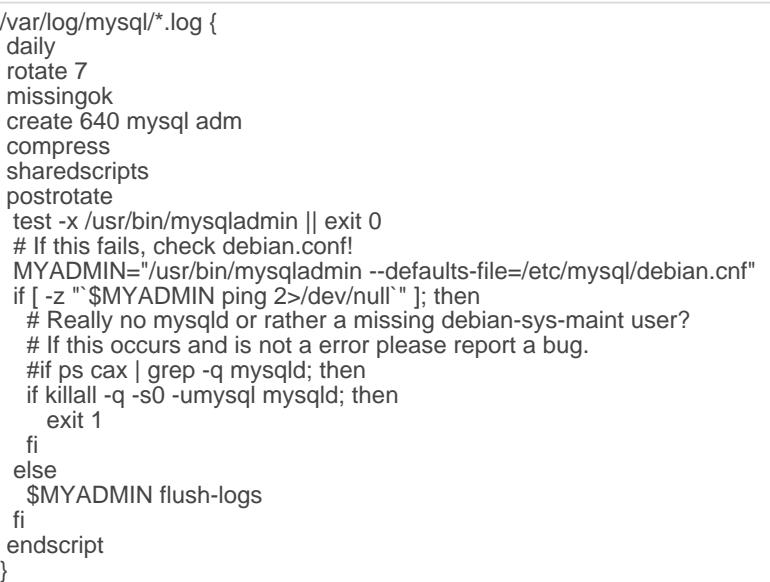

## [/etc/mysql/my.cnf](https://test.ovtec.it/_export/code/datenbanken/mysql/kompakte_mysql_my.cnf_vorlage_fuer_neue_server_5.7?codeblock=4)

```
#
# The MySQL database server configuration file
#
# compact version from https://wiki.magenbrot.net/datenbanken/mysql/kompakte_mysql_my.cnf_vorlage_fuer_neue_serve
#
# 2016 Oliver Völker <info@ovtec.it>
#
[client]<br>port
port = 3306<br>socket = / \text{var}s = /var/run/mysqld/mysqld.sock<br>= utf8
default_character_set
[mysqld_safe]
socket = /var/run/mysqld/mysqld.sock<br>nice = 0
nice
[mysqld]
# basic settings
user = mysql<br>pid_file = /var/ru
pid_file = /var/run/mysqld/mysqld.pid<br>socket = /var/run/mysqld/mysqld.so
                        s = \frac{\text{var/run/mysqld/mysqld}}{\text{var/roumysqld}}bind_address<br>port
                       = 3306<br>=/usr
basedir<br>datadir
                        =/var/lib/mysql
tmpdir = /tmp<br>event_scheduler = 0event_scheduler
explicit defaults for timestamp = true
skip_external_locking
skip_name_resolve
```
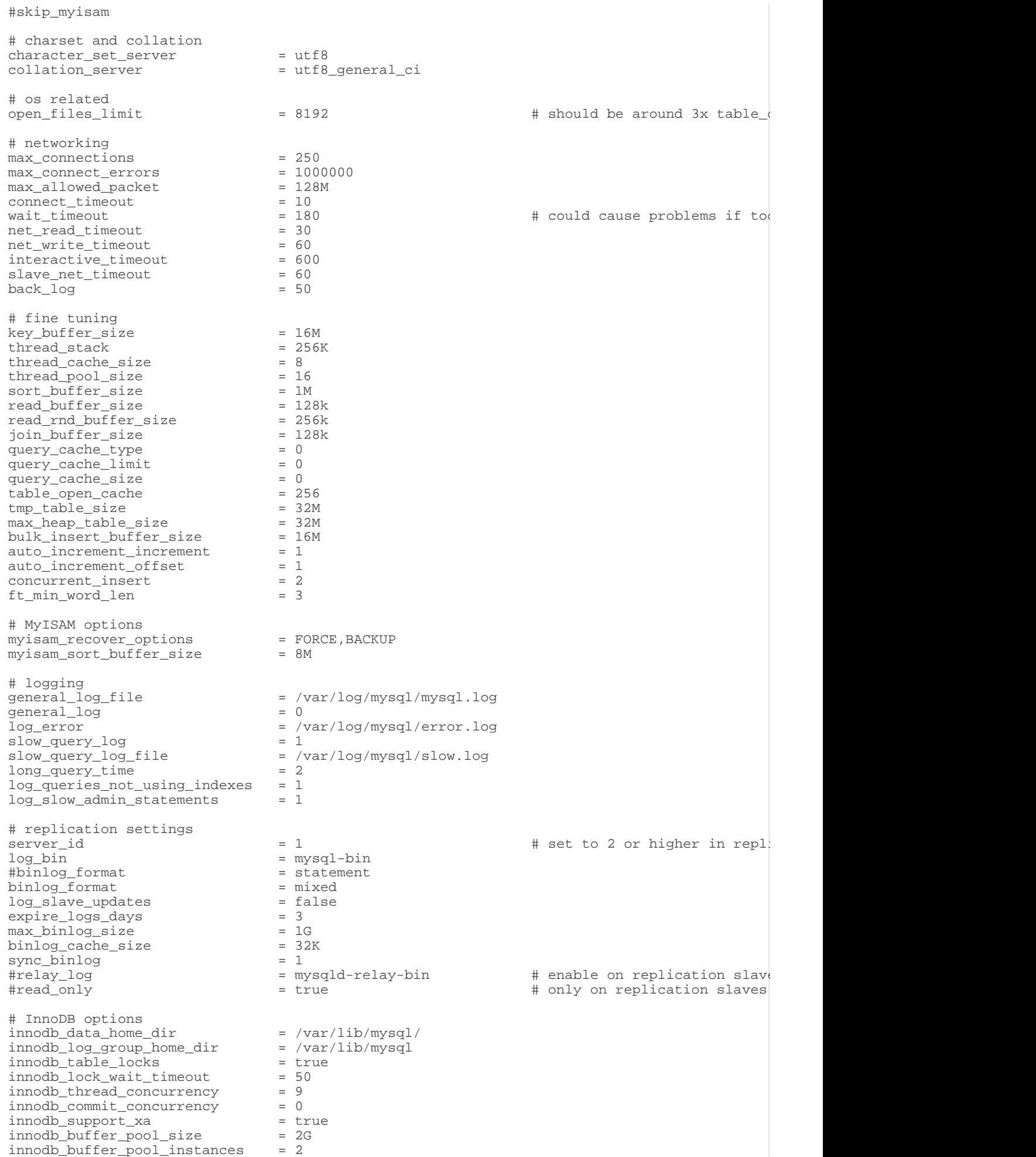

innodb\_log\_file\_size = 50M innodb\_data\_file\_path = ibdata1:10M:autoextend innodb\_flush\_log\_at\_trx\_commit = 1 innodb\_flush\_method = O\_DIRECT innodb\_log\_buffer\_size = 8M innodb\_open\_files = 8192 innodb\_file\_per\_table = true innodb\_large\_prefix = true innodb\_file\_format = barracuda [mysqldump] quick quote\_names  $\frac{1}{\text{max}}$  allowed packet = 128M [mysql] [isamchk] key\_buffer\_size = 16M myisam\_sort\_buffer\_size = 16M myisam\_max\_sort\_file\_size = 2147483648 myisam\_repair\_threads = 1 myisam\_recover\_options = FORCE,BACKUP # include \*.cnf files, overwriting settings from here !includedir /etc/mysql/conf.d/

Revision #1

Created 27 July 2021 12:55:48 by magenbrot Updated 27 July 2021 12:57:06 by magenbrot